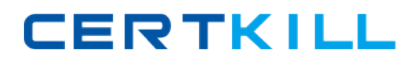

**IBM COG-701**

# **IBM Cognos TM1 10.1 Analyst Version: 4.0**

<http://certkill.com>

#### **QUESTION NO: 1**

How do you configure a TM1 Web application so that users are not prompted for the TM1 Admin Host every time they log in?

- **A.** Modify the capability assignments in TM1 Architect.
- **B.** Edit the pmpsyc\_config.xml file.
- **C.** Edit the web.config file.
- **D.** Change security on the top-Level application folder from "private" to "public".

**Answer: C Explanation:** 

#### **QUESTION NO: 2**

A company uses Excel workbooks to access IBM Cognos TM1 data over a wide area network. The company needs to improve the performance of their Excel workbooks which contain multiple slices from multiple TM1 cubes.

Which two changes will improve performance? (Choose two.)

**A.** Convert all DBR() functions to DBRW() functions.

- **B.** Make all DBRW() functions reference a single VIEW function.
- **C.** Convert all DBRA() functions to DBRW() functions.
- **D.** Convert all DBRW() functions to DBR() functions.

**Answer: A,C Explanation:** 

#### **QUESTION NO: 3**

Why would you use Rebuild over Recalc in an Active Form?

- **A.** When a conditional format on a report changes
- **B.** When metadata is added to the TM1 model that must be displayed on the row
- **C.** When data changes along the rows of a report
- **D.** When a leaf element is added to a consolidated element of a report

# **Answer: B Explanation:**

#### **QUESTION NO: 4**

A TM1 Application Web user has completed data input. Which action allows the user to lock the data for review?

**A.** Commit **B.** Save **C.** Release ownership **D.** Submit

**Answer: D Explanation:** 

# **QUESTION NO: 5**

You have imported a sales data Cognos Insight local cube. You have years, quarters, and months in different dimensions. However, for your business requirements, it would be better to have a one-time dimension.

How would you change your model?

- **A.** Change the cube structure using the Group Dimension function.
- **B.** Create a new cube using the Group Dimension function.
- **C.** Change the cube structure using the Combine Dimension function.
- **D.** Create a new cube using the Combine Dimension function.

**Answer: B Explanation:** 

#### **QUESTION NO: 6**

What are three reasons why you would use Cognos BI Reporting rather than TM1 Web? (Choose three.)

- **A.** You must merge data from different cube sources.
- **B.** You require bursting of reports.
- **C.** You require different report versions.

**D.** You require data entry capability.

**E.** You require highlight capability for reports.

# **Answer: A,B,C Explanation:**

#### **QUESTION NO: 7**

You have entered new planning data into a TM1 Model and all figures are blue. Which statement is correct?

- **A.** The numbers are in the base cube and need to be submitted before seen by others.
- **B.** The numbers are in the base cube and need to be committed before seen by others.
- **C.** The numbers are in a Personal Workspace and need to be committed before seen by others.
- **D.** The numbers are in a Personal Workspace and need to be saved before seen by others.

# **Answer: C Explanation:**

# **QUESTION NO: 8**

You want to create TM1 Excel reports.

What are two methods to accomplish this? (Choose two.)

- **A.** Build from Excel directly
- **B.** Use the Slice to Excel button
- **C.** ExportCognos Insight report to Excel
- **D.** Use the TM1 Excel wizard

**Answer: B,C Explanation:** 

# **QUESTION NO: 9**

Click the Exhibit button.

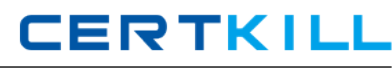

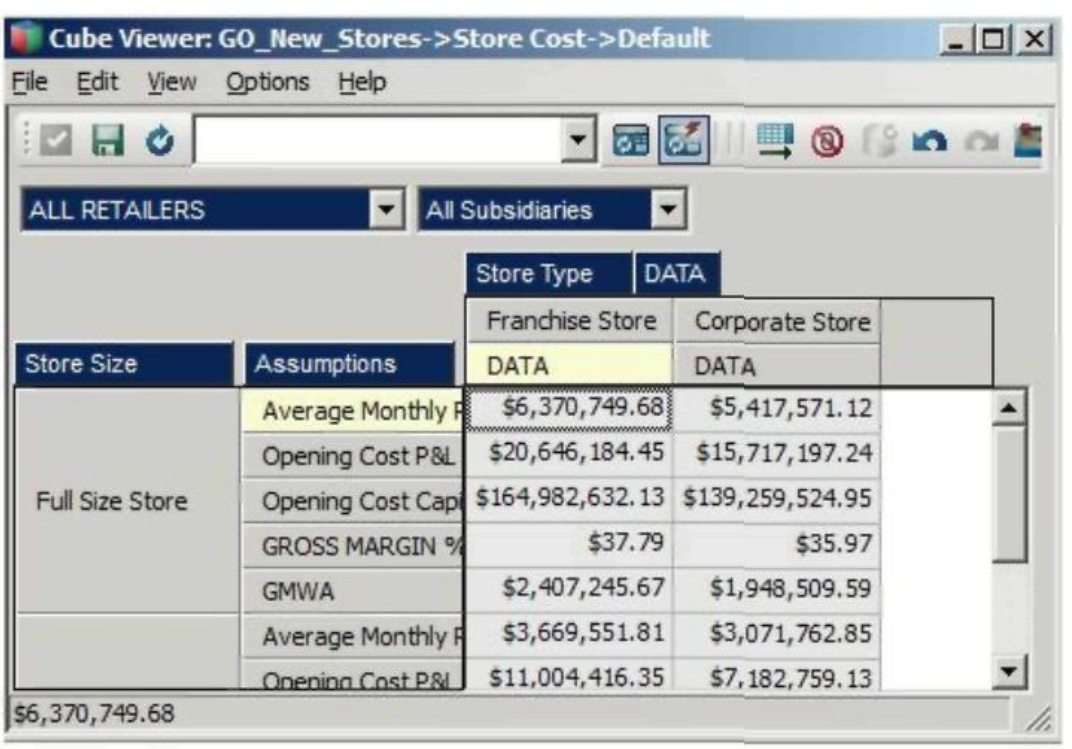

In the Assumptions dimension all key figures are formatted correctly as shown in the exhibit, yet all values are displayed as currency.

Where would you search for the currency format?

- **A.** In the title dimensions
- **B.** In the other row dimension
- **C.** In the column dimensions
- **D.** In the cube format

**Answer: C Explanation:** 

#### **QUESTION NO: 10**

What must a TM1 Application Web user do to perform what-if analysis on budget amounts, without affecting the current version of the data?

- **A.** Export to Cognos Insight.
- **B.** Create a Sandbox.
- **C.** Slice to Excel.
- **D.** Create a scenario.